# **[معرف کامل مادربرد](http://kavircomputer.ir/%d9%85%d8%b9%d8%b1%d9%81%db%8c-%da%a9%d8%a7%d9%85%d9%84-%d9%85%d8%a7%d8%af%d8%b1%d8%a8%d8%b1%d8%af-kc5111-138.html) [5111kc](http://kavircomputer.ir/%d9%85%d8%b9%d8%b1%d9%81%db%8c-%da%a9%d8%a7%d9%85%d9%84-%d9%85%d8%a7%d8%af%d8%b1%d8%a8%d8%b1%d8%af-kc5111-138.html)**

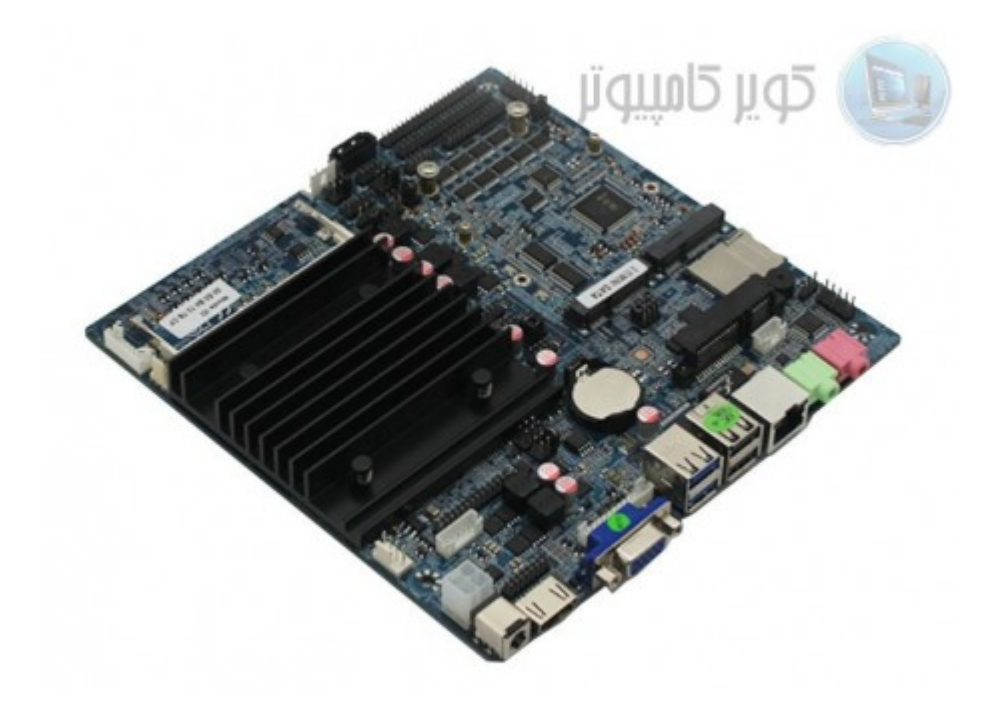

[ا](http://kavircomputer.ir/wp-content/uploads/2017/01/مادربرد-بدون-فن-nano-j1900t-10cd8.jpg)ین مادربرد دارای 1900j CPU مـی باشـد.4 هسـته ای fanless و قـابلیت سـاپورت هـارد لـپ تـابی و sdd و سـاپورت رم تـا 8 گیـگ را دارد.مهم ترین مزیت این مادر کم مصرف بودن و پاور 12 ولت 3 آمپر الی 5 آمپر معمولی می باشد.

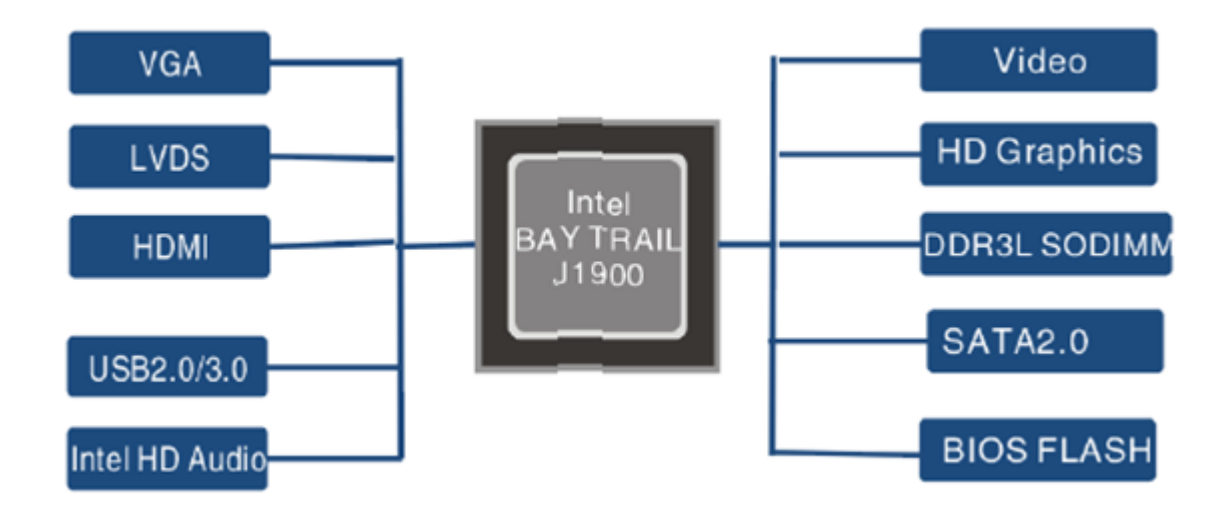

اطلاعات کل*ی* این مادربرد را می توانید در زیر مشاهده کنید:

**CPU**: Built in with Intel Celeron J1900 Quad Core 2.0 GHz, Max Turbo can reach  $2.42GHz$ 

**Memory :** 1\*DDR3L SO-DIMM sockets, supporting up to 8 GB of system memory Support 1.35V DDR3L 1066/1333 MHz memory modules Support non-ECC modules

**Onboard Graphics : Intel HD Graphics** 

1\*HDMI 1.4, supporting a maximum resolution of  $1920*1080$ 

 $1*VGA$ supporting a maximum resolution of  $1920*1080$ 

**Audio:** Built in with Realtek ALC662 HD Audio Controller

Supporting High Definition Audio

Supporting  $2/4/5.1$  channel  $*$  To configure (Through HDMI)

LAN: Realtek RTL8111E LAN chips

**Expansion Slots: 2\*MINI PCI Express slot** 

(The Mini PCI Express slot conforms to PCI Express 2.0 standard, support WIFI&BT modules and mSATA card $\sqcap$ 

## **: USB**

 $3*USB$  2.0

 $1*USB3.0$ 

 $6*$ USB 2.0 need to expand, one of them and 3G are option  $\Box$ 

## **Internal I/O Connectors: 2\*MINI PCIE**

 $1*F$  Panel  $1*SPDIF$  $1*$ CPU FAN 1\*SYS FAN  $2*SATA$  $9*COM$  $1*LVDS$ 1\*PRINT  $1*IPS1$  $1*GPIO$  $1*SPPAKER$  $1*ATX1$  $1*CIR$ 1\*CLR CMOS 1\*AUTO ON  $1*VGA$   $H1$  $1*$ HDMI $1$ 

**Storage Interface:** 2\*SATA 3Gb/s SSD/HDD<sub>[</sub>]one of them and mSATA are option<sup>[]</sup>  $1*$ mSATA **Back Panel Connectors :**  $1*DC$  IN 3\*USB2.0  $1*RJ45$  $1*VGA$  $1*USB3.0$  $1*HDMI$  $1*$ LAN  $1*HP$  OUT  $1*$ MIC IN **BIOS: AMI BIOS Power Supply:** 12V adapter 5A **Operating System:** Supporting Windows 8.1/8 32-bit/64-bit Supporting Windows 7 32-bit/64-bit Supporting Windows ES 7/8 **Form Factor:** 170mm\*170mm

در این مطلب سعی می شود پورت های کاربردی این مادربرد را به طور ساده تشریح کنیم:

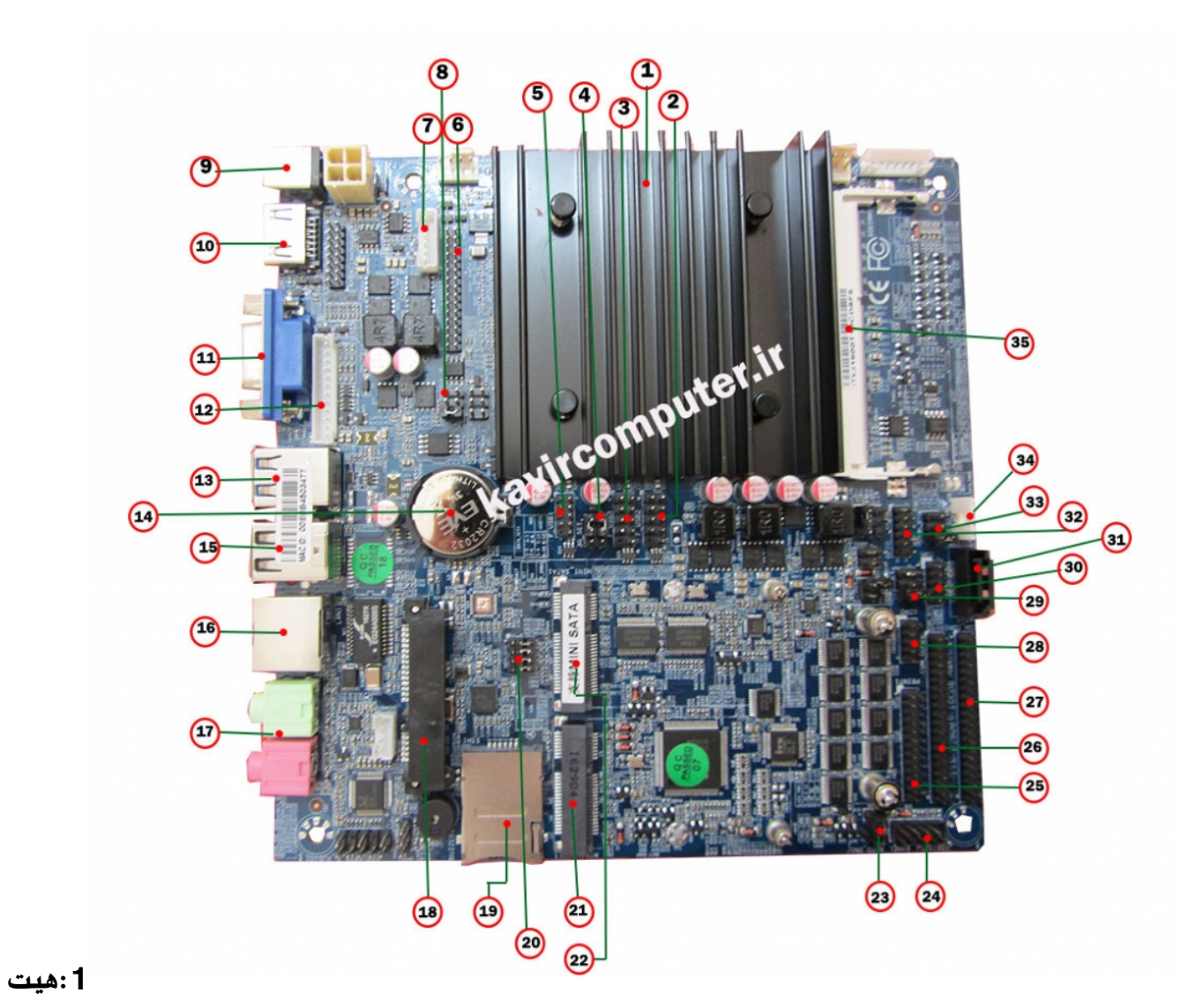

## **سین**

این مادربرد بدون فن (fanless) می باشد چون مصرف برق بسیار پایینی دارد بنابراین برای خنک کردن cpu از هیت سینگ استفاده می کند.

## :2-3-5پین هدر usb:

این پین هدر ها usb2 هستند و شماره پایه به شکل زیر هست:

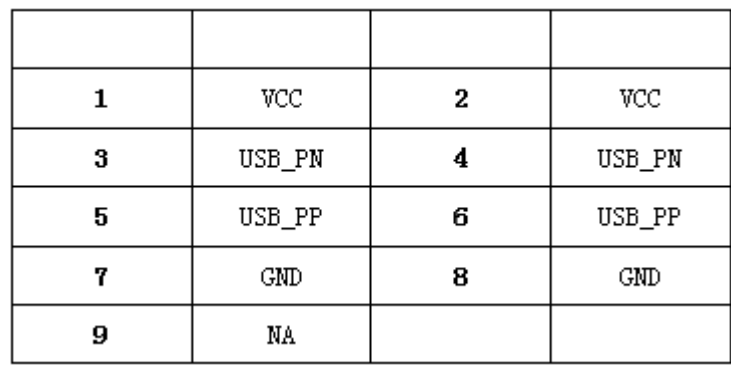

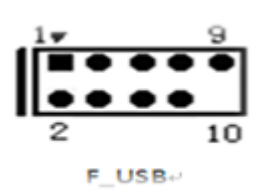

## $3G$ \_set:4

حالت انتخاب مودم های G3 و یا در صورت استفاده از پورت USB

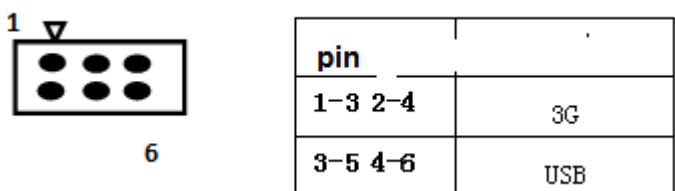

#### **LVDS PORT**:6

نحوه ی اتصال led به مادربرد با پورت lvds د[ر مطالب قبل توضیح داده شده](http://kavircomputer.ir/%d8%a7%d8%aa%d8%b5%d8%a7%d9%84-panel-%d8%a7%d8%b2-%d8%b7%d8%b1%db%8c%d9%82-%d9%be%d9%88%d8%b1%d8%aa-lvds-%d9%85%d8%a7%d8%af%d8%b1%d8%a8%d8%b1%d8%af-71.html)

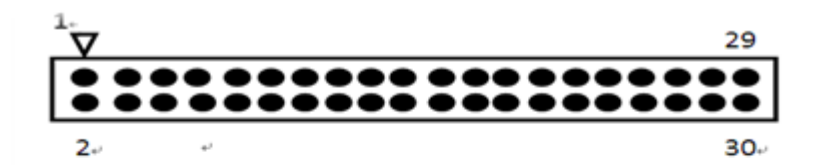

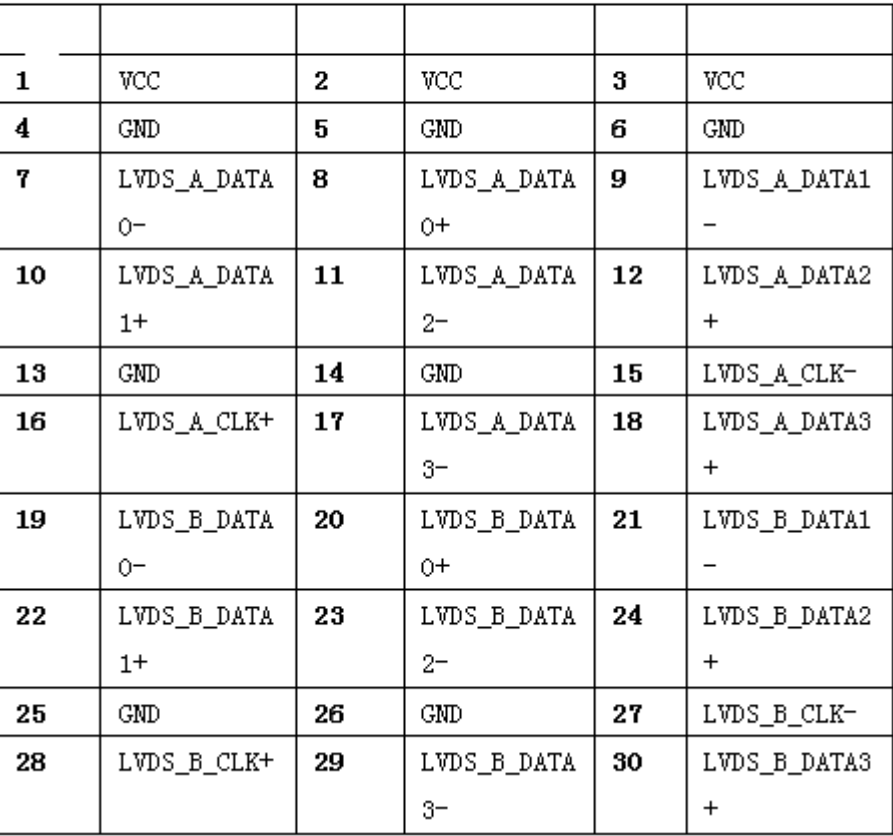

## **:8INVERT:**

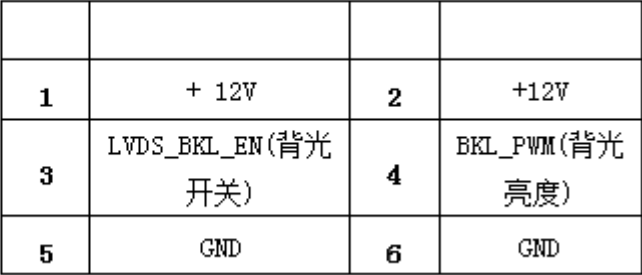

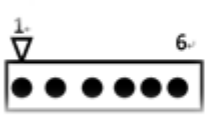

## LVDS\_PWR:9

این بخش بسیار مهم می باشد و بخش کارکرد LED می باشد و توضیحات کامل آن در <u>اینجا </u>می توانید ببینید

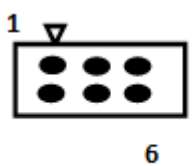

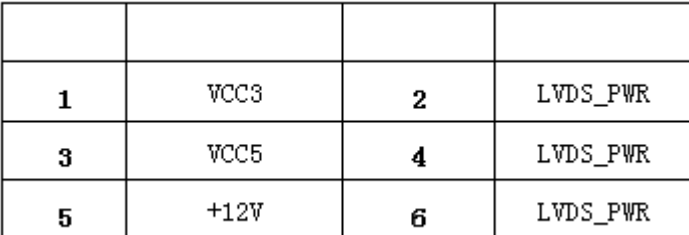

**:9-10-11-13-15-16-17**

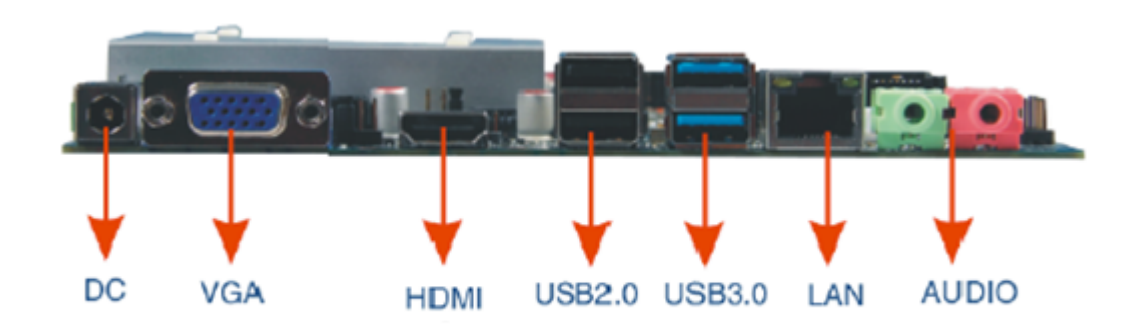

#### **:12 VGA**

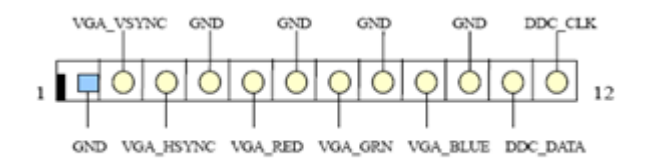

## **H.D.D 2.5 inch:18**

محل نصب هارد لپتاب 2.5 اینچ

## **SIM:19**

محل نصب سیم کارت می باشد توجه شود برای کار کردن با سیم کارت به <u>مودم</u> نیاز دارید.

## **SATA\_SET:20**

جهت مشخص کردن اینکه از کدام هارد اطلاعات خوانده شود استفاده می شود با توجه به شکل زیر:

توجه کنید اگر جمپر ها را جابجا بزنید هارد شما توسط مادربرد شناخته نمی شود

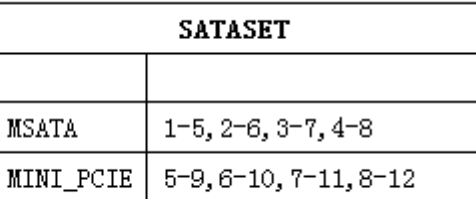

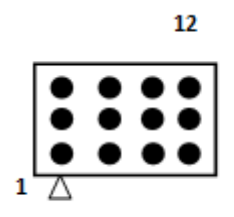

## **MINI PCIE:21**

محل نصب انواع کارت وای فای ،بلوتوث و مودم می باشد.

## **MINI SATA:22**

محل نصب هارد SSD

## **AUTO PANEL:23**

برای اینکه مادربرد بازدن به برق روشن شود می توانید آن را auto power کنید با توجه به شکل زیر:

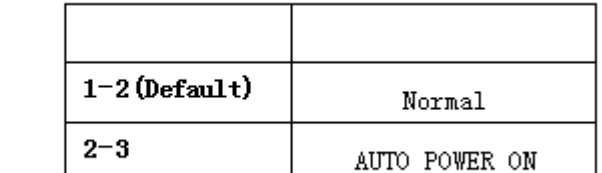

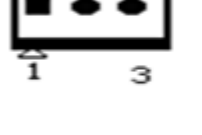

## **F-PANEL:2[4](http://kavircomputer.ir/wp-content/uploads/2017/01/atou.png)**

جهت روشن و خاموش کردن و ریستارت کردن دستی مادربرد طبق جدول زیر استفاده می کنیم:

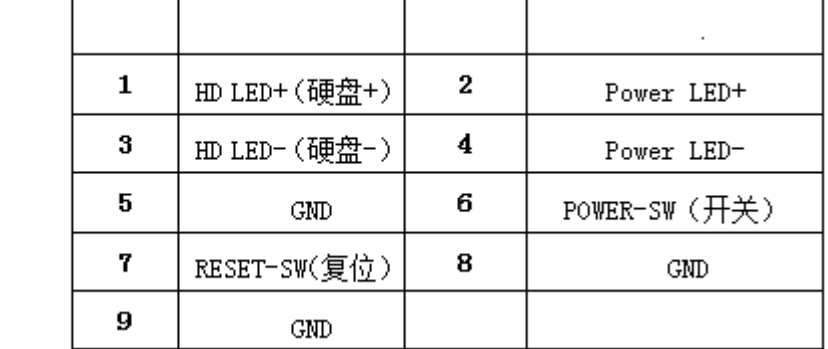

$$
\begin{array}{c}\n \stackrel{\text{17}}{1\text{}}\n \stackrel{\text{9}}{0\text{}}\n \stackrel{\text{9}}{0\text{}}\n \stackrel{\text{9}}{0\text{}}\n \stackrel{\text{9}}{10}\n \end{array}
$$

[ب](http://kavircomputer.ir/wp-content/uploads/2017/01/pwr.png)نابراین برای

خاموش کردن و روشن کردن پین شماره 6و8 را اتصال کوتاه می کنیم

و برای ریستارت کردن پین شماره 5و7 را اتصال کوتاه می کنیم

#### **PRINT:25**

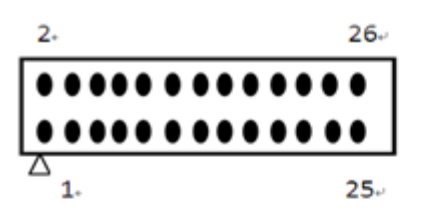

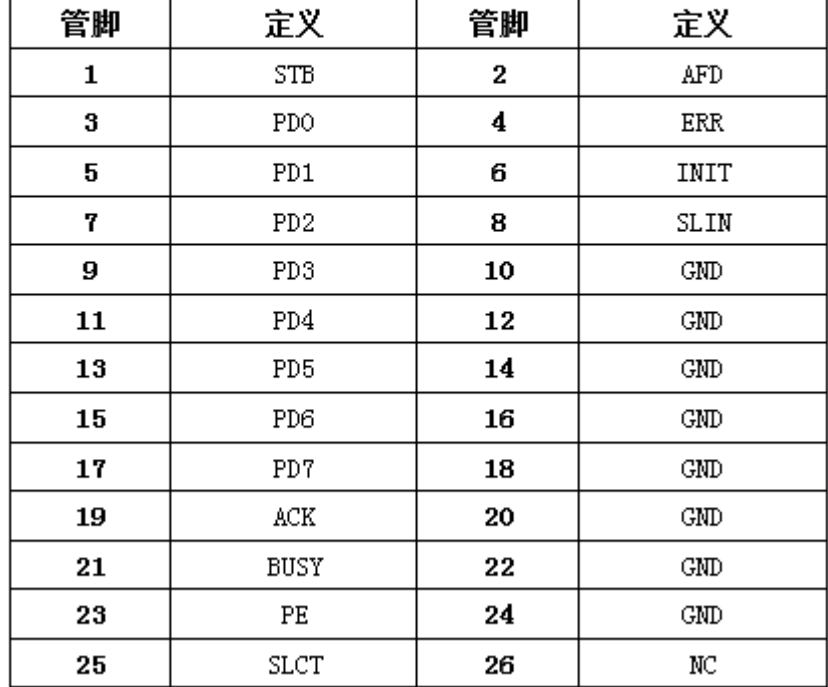

COM:26-27

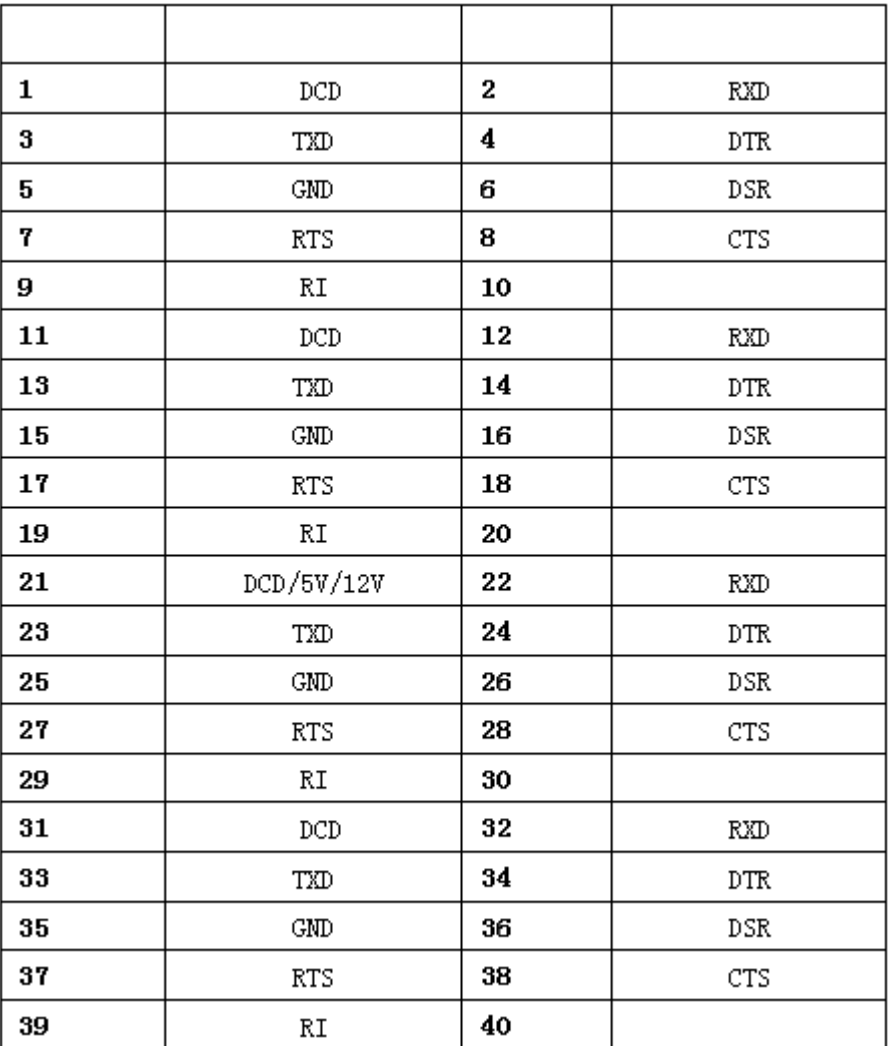

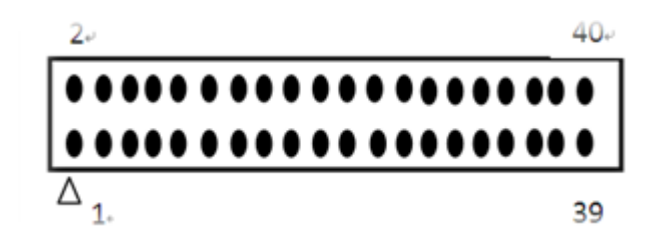

COM 2:28

 $COM$ <sub>\_</sub>SET:29

COM1:30

**SATA:31** 

جهت اتصال هارد لپ تابی دوم می توانید از این پورت استفاده کنید

GPIO:32

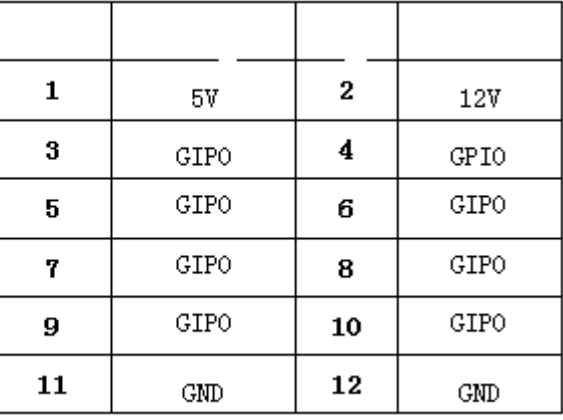

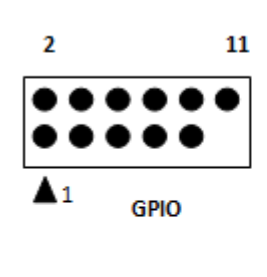

# **COM\_SET:33**

انتخاب حالت پورت Com و 485RS

## **SATA-PWR:34**

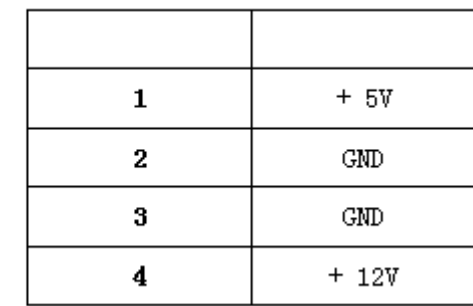

**:35اسلات رم**

توجه کنید برای وارد کردن رم برای جلوگیری از آسیب دیدن آن رم را به طور اریب وارد اسلات کنید.

**نمونه عس های این مادربرد و راه اندازی با پورت LVDS ویندوز 7 :**

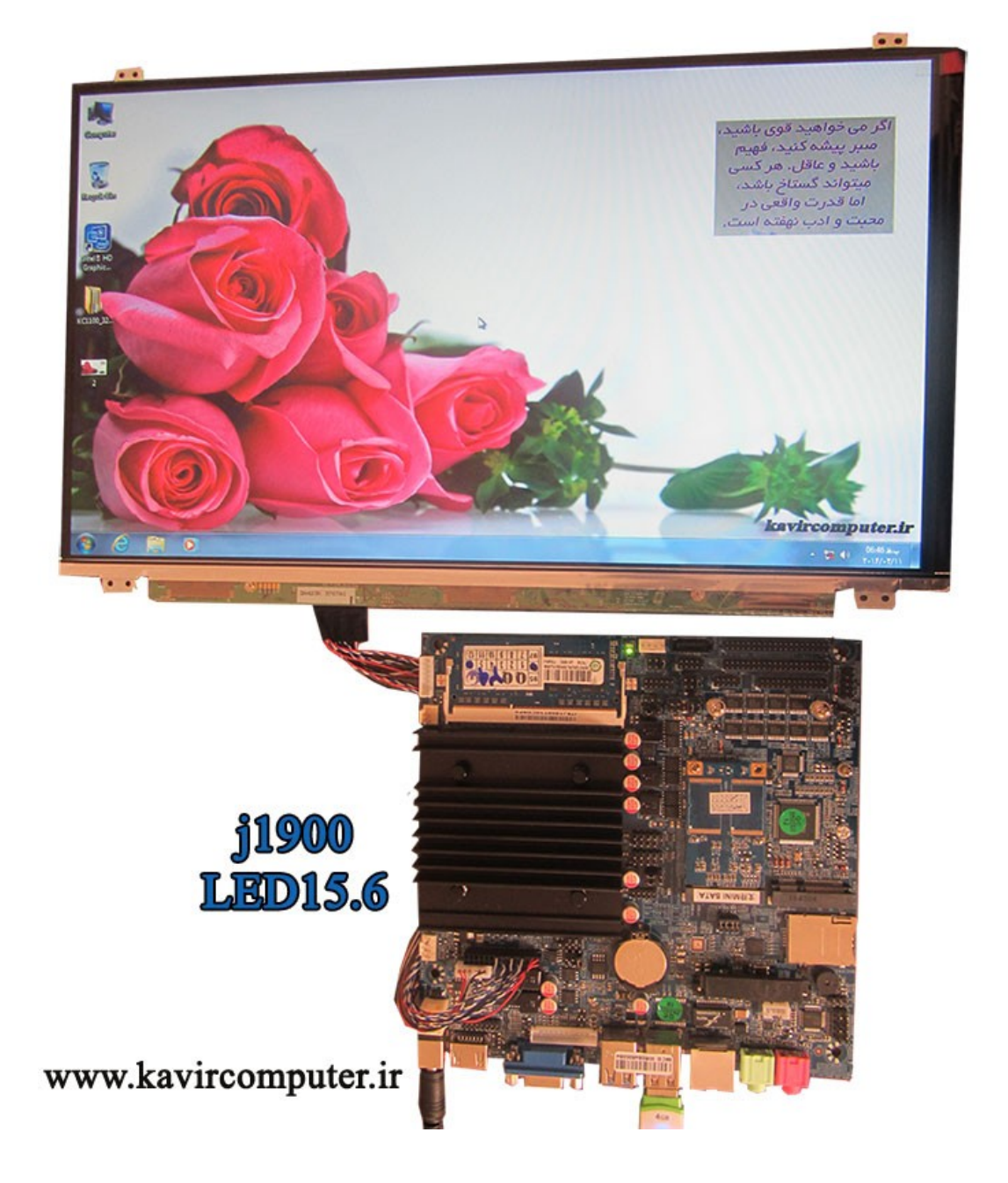

**پیشنهاد فروشاه برای مطلب بالا:**

<u>[مادربرد](http://kavircomputer.ir/shop/motherboard/112-%D9%85%D8%A7%D8%AF%D8%B1%D8%A8%D8%B1%D8%AF-%D8%A8%D8%AF%D9%88%D9%86-%D9%81%D9%86-nano-j1900t-10cd8.html)6111</u>1